# Implementation of XSLT-based Schema Mapper using RCP

## Tae-Jin Ha\*, Hye-Ja Bang

Dept of Computer Science & Engineering, Seoul National University of Technology

#### Summary

RCP(Rich Client Platform) is a Java development platform to develop Rich Client based on OSGi framework. This paper proposes a method of designing Schema Mapper by using RCP based on XSLT(eXtensible Stylesheet Language Transformation) of W3C(World Wide Web). The Schema Mapper defines each document structure of the Source that offers data and the Target that handles data as schema and makes XSLT document which is defining translation regulation between two schemas. The created XSLT document shows original schema, Translation regulation, and purpose schema in order on the editor program as pattern of tree. The Schema Mapper implemented in this paper under WYSIWYG(What You See Is What You Get) can write, edit, and test translation regulation and offers special edit program for a variety of document format and schema document such like XML(eXtensible Markup Language), DBF(Data Base Format), and UDF(Usesr Defined Format). It also designs and implements flexibly to be able to add new document format easily.

Key words: XSLT, Mapper, RCP

## 1. Introduction

The Java development environment for today's GUI(graphic user interface) is approaching a new phase because of RCP. The RCP is a Java development-tool platform to develop Rich client framework based on OSGi framework [1]. Currently in company's server, translation engine and translation regulation have problems with distribution, expansion, and maintenance. It is impossible for them to add new document format. The necessity of translation engine has been increasing to complement these design problems, to provide document format of existing XML[2], DBF and UDF, and to supply new document format such as EDI.

However, it is essential to have Rich Client Development-Tool Platform based on Open API to develop efficiently the editor of XSLT document, which defines schema document and translation regulation as XSL, with short time and a little bit of money before developing a new translation engine.

This paper implements Schema Mapper by using RCP based on XSLT which is document-translation standard of W3C.

In this paper, the implemented Schema Mapper can edit XML, DBF, UDF document, XSD(XML Schema Definition), DTD(Document Type Definition), USD(UDF Schema Definition), XSL, and translation file(XT) by using the editor and offer WYSIWIG environment which is able to check the stage of translation. Also, this paper proposes the method of constructing the Rich Client System which is able to distribute, expand, and reuse.

## 2. RCP (Rich Client Platform)

RCP is a Java development-Tool platform to develop Rich Client based on OSGi framework. The platform consists of largely runtime, SWT / JFace, and UI workbench

## 2.1 OSGi Framework

Plug-in component model of RCP is based on implementation of OSGi framework 4.0 statement (http://osgi.org). OSGi statement constructs a framework to define, combine, and run component or bundle. The bundle is considered as implementation of plug-in. The word, called plug-in, has been used to mean component.

#### 2.2 Runtime

Runtime includes major mechanism such as application model, extension registry, and so on. Application is a running program such as main() method of java program in the runtime. Product is a higher concept than application. If application is defined as product, it can offer environment like Branding, Splash, and Launching. The Schema Mapper implemented in this paper is defined as such products.

## 2.3 SWT / JFace

SWT is placed below runtime and low-level graphic library based on window system. SWT is light and fast because it uses a great many native widget and offers lookandfeel like window system.

JFace offers packages of component related to image, font registry, text, dialog window, and environment setting. Schema Mapper implemented in this paper expands and implements perspective, view, editor, action, and dialog of RCP so it can reduce time and effort to make new component.

Manuscript received May 5, 2009

Manuscript revised May 20, 2009

#### 2.4 UI workbench

Workbench offers contribution-based UI expansion and adds window, perspective, view, editor, action, and so on into workspace. Contribution offers expansion that can define UI components explicitly without coding. This function of expansion allows Schema Mapper to add components such as action, command, and magic tool.

## 3. XML Schema Mapping

XML Schema includes not only structure, but also each element name, explanation, type, and restriction of documents necessary to make final XML instance document.

## 3.1 Types of Mapping

Mapping forms relations between the elements of the same meaning from different schema structure. And that indicates relation between simple elements and can also indicate relations which deal with extra process.

Mapping types are divided into mapping between the documents and mapping between the nodes in the document. The correspondence between documents forms three types such as 1:1, 1:N, and M:N depending on the number of original and target documents[4]. In this paper, Schema Mapper is type of 1:1 mapping because it decides correspondence between documents in the translator.

The next is correspondence type between the nodes in document. The node in document becomes element and attribute of schema and forms four types such as 1:1, 1:N, M:1, and M:N like correspondence between documents. The correspondence between these nodes needs functions, that is, in 1:N case, it needs the function(substr) which is able to divide a sentence and, in M:1 case, it needs the function(concat) that combines words.

## 3.2 XSLT

XSLT plays the role in transforming or remaking XML document into different document form as document translation standard languages of W3C. The usage type of XMLT templates can be divided into following:

- One template: one template can have every translation regulations. It translates documents in the order of visits to Original XML document and makes progress in top-bottom way.
- Applying by mode: if it decides mode when a template is declared, it is possible to modulate through the way calling as  $\langle$ apply-template $\rangle$
- Call by name: when template is declared, it decides original name and calls <call-template>. It is not only possible to modulate, but also easy to control the transform order of Target schema.

#### 3.3 Translation File(XT)

Translation file inmplemented in this paper based on XSLT saves the types and locations of original schema and target schema, and mapping XSL into one file as XML form. In XSD type case, it selects root node and saves when translation file is created. Because Schema Mapper translation makes progress based on XSL, it is implemented to offer the functions of exporting XSL and importing XSL.

## 3.4 Translation Engine

The results of comparison between the existing translation engine and the implemented Schema Mapper are displayed in Table 1. The big difference is that implemented Schema Mapper is able to add new format and offering exclusive schema editor during using schema simultaneously

|                                     | <b>BW Mapper</b>                                | GeT*Mate         | Xmap                                | Schema Mapper                     |
|-------------------------------------|-------------------------------------------------|------------------|-------------------------------------|-----------------------------------|
| Available OS                        | ALL (Java)                                      | ALL (Java)       | ALL (Java)                          | ALL (Java)                        |
| Support<br>Transformation<br>Format | <b>EDIFACT</b><br><b>XML</b>                    | <b>XML</b>       | <b>XML</b><br><b>UDF(Flat File)</b> | XML, DBF<br><b>UDF(Flat File)</b> |
| Script Type                         | Xauery                                          | <b>XSLT</b>      | <b>XSLT</b>                         | <b>XSLT</b>                       |
| Transformation<br>Method            | XML: Schema /<br>Xauery<br>EDI: Data Dictionary | <b>XML: XSLT</b> | <b>XML: XSLT</b>                    | XML: Schema /<br><b>XSLT</b>      |
| Maintenance                         | Impossible                                      | Possible         | Impossible                          | Possible                          |
| If a new<br>document.<br>needed     | <b>Data Dictionary</b><br>Xquery                | <b>XSLT</b>      | <b>UDF</b> : Rule<br><b>XSLT</b>    | UDF: Rule<br><b>XSLT</b>          |
| Add a new format                    | Impossible                                      | Impossible       | Impossible                          | Possible                          |
| Export type                         | Install                                         | Install          | Library                             | Library / Product                 |
| Product<br>dependency               | <b>BusinessWare</b>                             | None             | None                                | None                              |
| <b>Schema Editor</b>                | None                                            | None             | None                                | All                               |

Table 1. Comparison with the existing translation engine

## 4. Design and implementation of Schema Mapper

#### 4.1 Total structure of Schema Mapper

Schema Mapper is largely composed of translation engine and Mapper GUI. The translation engine consists of Schema model and input-output device, and translation device. The Mapper GUI consists of the workbench such as schema editor, translation file editor, and so on. Figure 1 shows the structure of Schema Mapper.

## 4.2 Schema Data Model

Schema data model is divided into DTD, XSD, and USD data model. The DTD uses dtdparser schema model of wutka.com. XSD data model are composed of Document, Element, and Attribute. USD data model consists of Document, Group, and item.

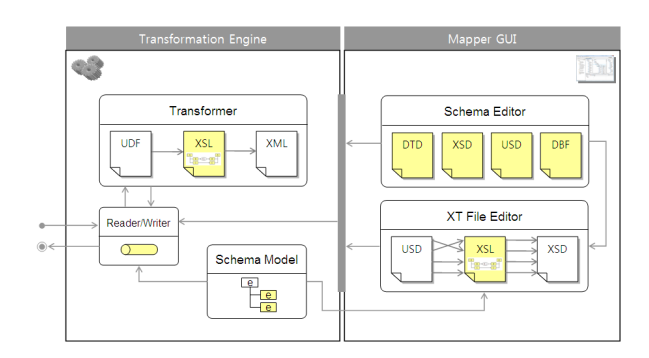

Figure 1. Structure of Schema Mapper

#### 4.3 Input/Output

For Input/Output implemented original-file Reader and target-file Writer are implemented as interface. Because translation refers to Reader, Writer and interface, it is possible to expand new document format additionally if Input/Output class is implemented about file and schema by inheriting reader and writer interface.

Reader is divided into original file, original schema, and Reader. The original file input includes XML and UDF. And original schema input is divided into DTD, XSD, USD schema input. Translation file input consists of XSL and XT document.

Writer is divided into target file, target schema, and writer printing translation file. The target file output is divided into the form of XML and UDF. However, the target schema output implements only USD schema output. Therefore, the DTD and XSD schema file's output uses exclusive plug-in of RCP.

#### 4.3 Translator

Translator creates DOM entity by examining XML, DBF, and UDF document and each schemas or document information of XSLT. And, the translator analyses the creation of structure and presentation information by using DOM entity. Finally, the Translator checks fundamental validation. Figure2 shows the structure of translator and flow of document of UDF->XML transformation.

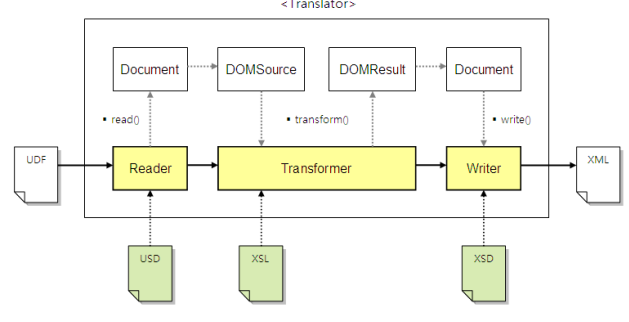

Figure 2. Translator Structure

### 4.4 Workbench implementation

Implementation environment of Schema Mapper is IBM-PC compatible computer (Pentium M, 1.7G). And operating system is Windows XP Home Edition and Service Pack 3. Also, Java 1.5 and eclipse RCP 3.3.2 were used. The library of xerces, xalan, dtdparser, and dom4j was used to verify and analyze document. Figure 3 shows development environment to implement Schema Mapper.

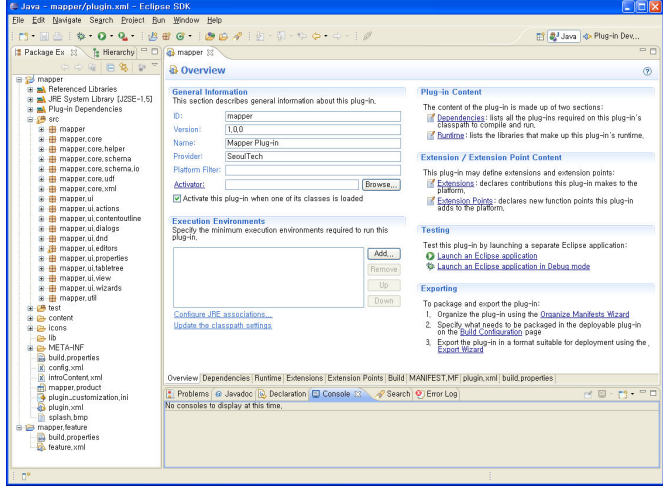

Figure 3. Development Environment of Schema Mapper(RCP)

Schema Mapper registers help tool, console, resource navigator, DTD, and XSD schema Editor as Plug-in. Figure 4 is the Plug-in configuration of Schema Mapper .

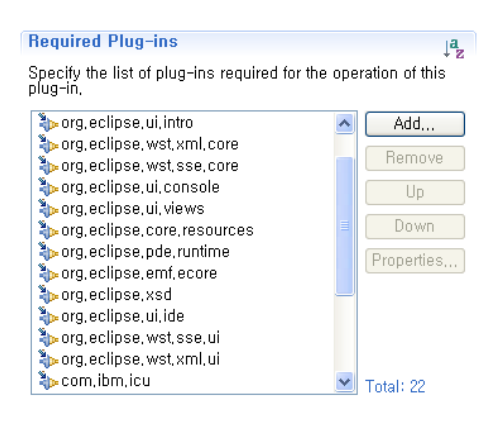

Figure 4. Plug-in configuration of Schema Mapper

One of useful functions of RCP is expansion. Figure 5 shows the process of adding Translation-Test action in Editor contribution, implementing action class, and configuring menu, tool bars, action location of path, and icon Image.

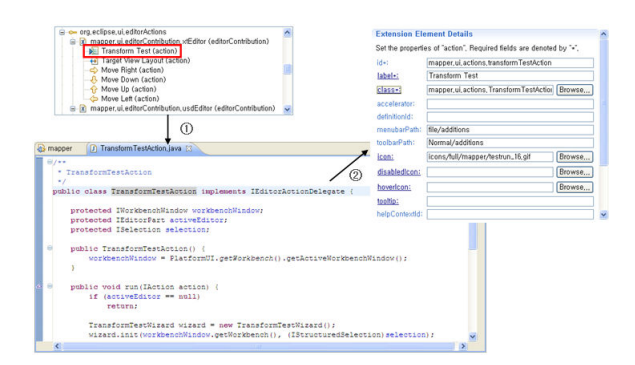

Figure 5. Process of adding action by using Extension

When implementation of the Schema Mapper is finished, products are distributed. First, click the right button on the project so run distribution tool. Then, select the target folder and then press the complete button. Figure 6 shows the process of distributing the completed Schema Mapper.

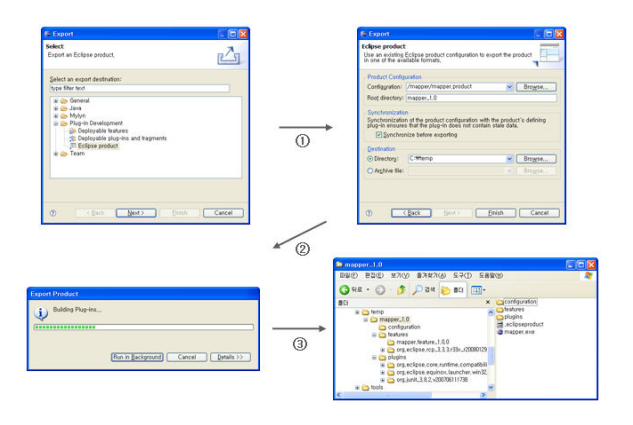

Figure 6. Export process of Schema Mapper

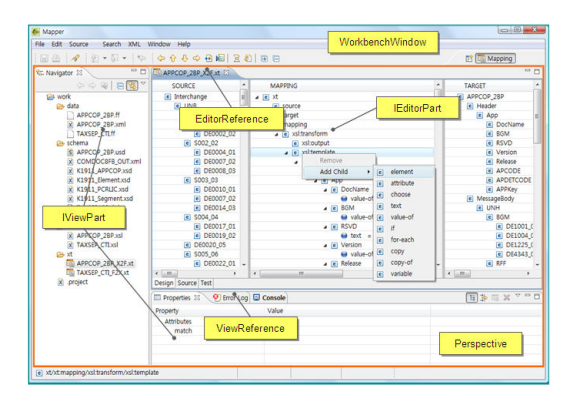

Figure 7. Workbench of Schema Mapper

Figure 7 shows workbench performance screen of the completed Schema Mapper. The navigator on the left shows the file list of working folder. File editor is on the top center of the screen. The original Schema tree is located on the left, translation regulation is located at the center, and the target schema tree is located on the right of File translation Editor. Property, error, and console screen are located at the bottom.

After Translation File is completed, Figure 8 shows the process of performing the translation test to check mapping errors. After performing translation by clicking the translation test button, compare the data between original file and target file

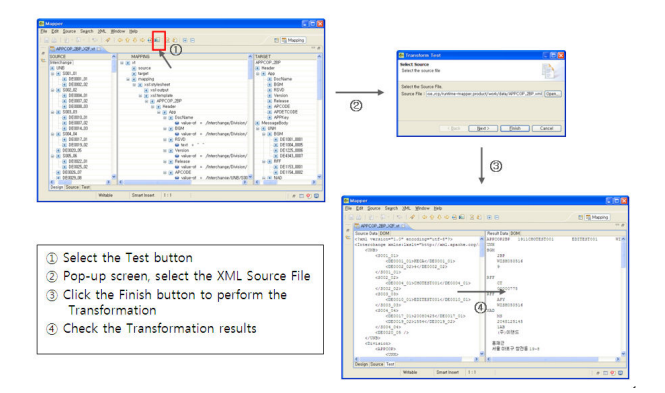

Figure 8. Process of translation test

## 5. Conclusion

This paper designs and implements Schema Mapper offering a variety of document format schema such as XML, DBF, and UDF and translation regulations between those schemas under WYSIWYG environment based on XSLT which is available for writing and editing efficiently by using RCP, Rich Client develop-tool platform based on OSGi framework. Furthermore, existing translation system can offer the function of translation about only limited document format and schemas and cannot add new document format. However proposed system solves those problems using flexible input-output interface and java standard XML translator. And it offers version, distribution, and update of production through a variety of Plug-In offered by RCP.

This Schema Mapper based on XSLT will replace the existing translation system so that it will offer a variety of document format and translation between the schemas and be used efficiently to edit schema document and translation regulations. Also, Rich Client development skill that is schema editor and translation regulation editor using RCP is considered to assist in activating WYSIWYG-based Schema Mapper.

Further studies need to offer not only XML, DBF, UDF schema, but also a variety of document format, to offer the translation between the schemas, and to be improved to be able to edit Original schema and Target schema directly on the edit application.

## References

- [1] Jeff McAffer, Jean-Michael Lemieux, "Eclipse Rich Client Platform, Designing, Coding, and Packaging Java Applications", Addison-Wesley, 2005.
- [2] World Wide Web Consortium, Extensible Markup Language (XML) 1.0 (Fifth Edition), W3C Recommendation, http://www.w3c.org/TR/xml, 2008.
- [3] World Wide Web Consortium, XSL Transformations (XSLT) Version 2.0, W3C Recommendation, http://www.w3c.org/TR/xslt20, 2007.
- [4] Cheol-Min Shin, Kyong-Ha Lee, Kyu-Chul Lee, "XTrans: The XML Schema Mapper considering transformation feasibility", Paper of Korea Computer Congress Vol. 33, 2006.
- [5] Mun-Chan Seo, "Develop a Schema Mapper for the transformation of XML documents", Master's Thesis of Chungnam National University, 2006
- [6] Chang-soo Kim (el), "A Study of XSLT document editing system for XML document transformation", Korea Institute of Maritime Information and Communication Sciences Spring General Congress Vol. 8, No. 1, 2004
- [7] Jong-Chul Song (el), "XML structure translation system using schema structure data mapping", Paper of Korean Institute of Information Scientists and Engineers Vol. 10, No. 5, 2004.

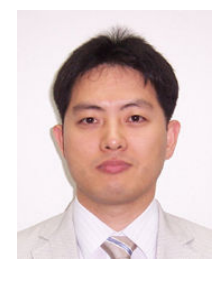

#### Tae-Jin Ha $^{*}$  (河 太 振)

Bachelor of Engineering(Computer Science), Seoul National University of Technology.

Master Course(Computer Science), Seoul National University of Technology. Interests: Programming languages, Software engineering

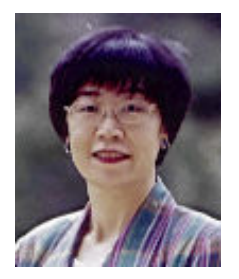

Hye-Ja Bang (方 惠 子) Bachelor of Engineering (computer science), Soongsil University<br>Master (Electronic c Master (Electronic calculations), University of North Texas Exchange professor(Computer Science), Florida State University Current: Professor of computer science, Seoul National University of Technology<br>Interests: Programming language, Programming language,

Compiler, Formal language